## **SMARTWATCH**

# **T192**

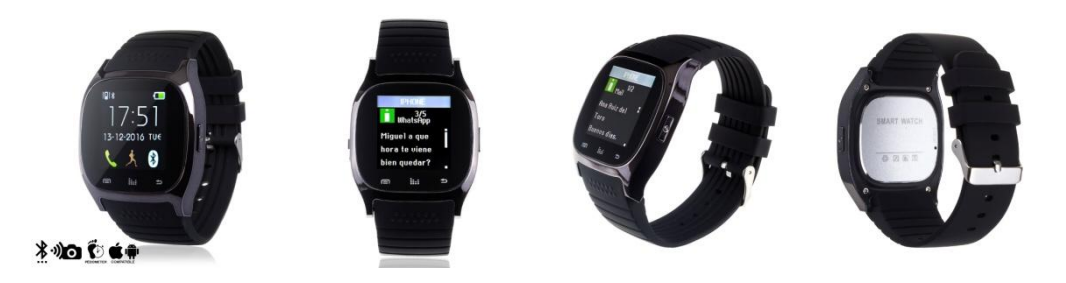

Per comprendere l'utilizzo di questo dispositivo, conoscere le caratteristiche utili ed il metodo di operazione semplice, per favore legga primo questo manuale.

### 1. Scarica ed installazione dell'applicazione.

Utilizzi lo Smartwach per collegarlo al suo Telefono Android o Iphone. Scarichi in primo luogo l'applicazione **"Fundo Wear"** se il suo telefono se è Android o **"Mediatek Smart Device"** se il suo telefono è un Iphone. Dopo l'installazione della "APP", il suo telefono si collegherà con lo Smartwach

### **Metodo di scarica**

**Android** : Cerchi in Google Play l'applicazione **"Fundo Wear."**

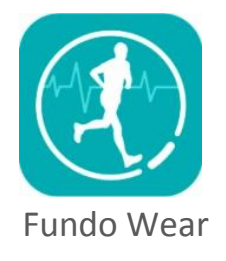

**Iphone**: Cerchi in App Store l'applicazione **"Mediatek Smart Device".**

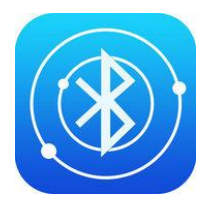

Mediatek Smart Device

#### 2. Funzioni:

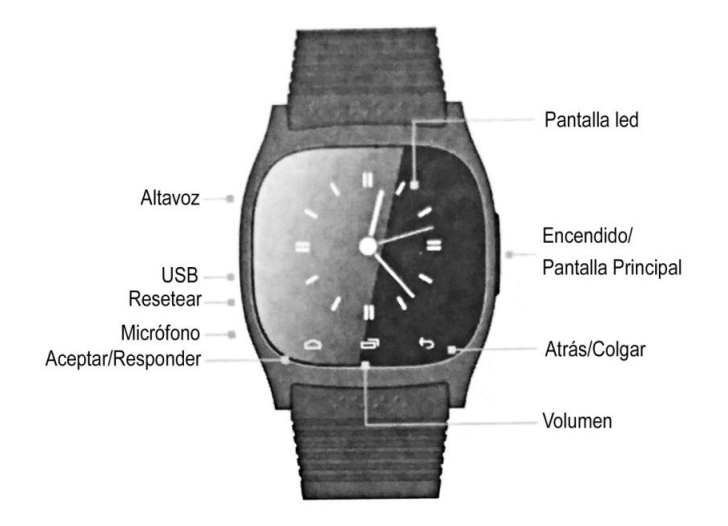

- **Accensione/ Schermo principale:** Mantenendo pressato il bottone, si accenderà o spegnerà l'orologio. Premendo il bottone, ritornerà alla posizione di riposo.

- **Dietro/ riattaccare:** Per ritornare al menù anteriore o appendere una chiamata.

- **Volume:** Per stringere il volume generale del dispositivo.

- **Accettare o rispondere:** In modo riposo, per entrare nel menù principale, entrare nei menù e rispondere una chiamata**.**

- **Microfono:** Non ostruire durante le chiamate per un corretto funzionamento.

- **Resettare:** Pressare questo bottone quando il funzionamento dell'orologio sia anormale per ritornare agli accomodamenti di edificio.

- **USB**: Caricare la batteria Cargar la batería collegando il cavo compreso vicino al dispositivo.

- **Altoparlante:** Non ostruire durante le chiamate per un corretto funzionamento.

#### 2. Menu principale:

Il menu principale dello Smartwatch è diviso in 5 pagine o submenús, navigeremo tra esse scivolando lateralmente per lo schermo:

- 1- Bluetooth, Agenda, Tastiera, Messaggi
- 2- Registro di chiamate, Notificazioni, Musica, Camera.
- 4- Monitor di sonno, Allarma, Contapassi, Cronometro.
- 5- Lingua, Trova telefono, Tipo di orologio, Ricordo sedentario.

#### 3. Informazione delle funzioni:

- **Bluetooth**: Aprendo questa funzione, troverà i seguenti menú:
	- .- Sincronizzare con BT: Cercare e collegare con dispositivi bluetooth.
	- .- Aggiustamenti: Accendere e spegnere bluetooth, visibilità, nome del dispositivo.
- **Agenda**: Mostra i contatti immagazzinati nel dispositivo sincronizzato.

**Tastiera:** Segnare numeri di telefono.

- **Messaggi:** Dentro, una volta installata l'applicazione "Fundo Wear" per Android o "Mediatek Smart Device" per IOS, troverà due submenús**:**
	- .- Entrata: Messaggi ricevuti.
	- .- Messaggi inviati: Gli SMS inviati dal suo Smartphone.
- Registro: Dentro, troverà i seguenti submenús:
	- .- Chiamate: Mostra le chiamate perse.
	- .- Chiamate realizzate: Mostra i numeri marcati e le chiamate salienti.
	- .- Chiamate ricevute: Mostra le chiamate entranti.
	- .- Tutte le chiamate: Mostra tutte le chiamate del telefono.
- **Notificazioni:** Per consultare notificazioni di applicazioni varie compatibili col dispositivo.
- **Musica:** Controlla la riproduzione di musica dello Smartwatch.
- **Camera di foto:** Permette di sparare remotamente la camera di foto dello Smartphone.
- **Aggiornamenti:** Per configurare lo Smartwatch mediante i seguenti submenús:
	- .- Lingua: Per scegliere tra una varietà di lingue disponibili.
	- .- Impostare ora
	- .- Impostare data.
	- .- Formato di ora.
	- .- Illuminamento dello schermo
	- .- Configurazione delle unità
	- .- Acerca de: Informazione di software del Smartwatch.
- **Anti perdita:** Lo Smartwatch invierà un allarme quando lo Smartphone si trovi ad una certa distanza:
	- .- Abilitare: Attivare.
	- .- Disabilitare: Disattivare.
- **Risparmio di energía:** Attivare per allungare la durata della batteria**.**
- **Suonerie:** Troverà le seguenti opzioni di suoneria di avviso:
	- .- Silenzio.
	- .- Vibrazione.
	- .-Suoneria 1.
	- .- Suoneria 2.
	- .- Suoneria 3.
- **Monitor di sonno:** Mostra la sua qualità di sonno finché dorme.
	- .- Interruttore di riposo
	- .- Monitor di sonno.
- **Allarme:** Può configurare cinque allarmi.
- **Contapassi:** Calcola la distanza percorsa en km o miglia ed il tempo en ore, minuti o secondi. Dentro troverà i seguenti submenus:
	- .- Marcapassi: Premere l'icona di "Play" per cominciare il registro di dati.
	- .- Configurare passi: Per segnare la distanza di passaggio in cm o piedi
	- .- Configurare peso: Segnare il peso dell? Utente in Kg.
	- .- Cancellare storia: Elimina i registri conservati.
- **Cronometro.**
- **Lingue**: Definisce la lingua del suo orologio.
- **Trovare il telefono:** Faccia click per trovare il telefono collegato**.**
- **Tipo di orologio:** Per selezionare il tipo di orologio analogico o digitale.
- **Ricordo sedentario:** Può optare per attivare o disattivare questa funzione e stabilire tempi per ricordare attività ed ottenere una vita più sana**.**